# **Βασικές Εντολές Πλοήγησης στο Λειτουργικό Σύστηµα Linux**

## **1. pwd – print working directory**

Εµφανίζει το directory στο οποίο βρισκόµαστε. Για παράδειγµα: \$ pwd

/home/ugrads/cl2004/nbathana

**2. cd – change directory**

Με την εντολή *cd* αλλάζουµε directory.

**Σύνταξη εντολής:**

*cd [directory]*

**Παραδείγµατα:**

**cd** →χωρίς κανένα όρισμα, μεταφέρει τον χρήστη το *home* directory του

**cd** / →μεταφέρει τον χρήστη στο *root* directory

**cd ..** →μεταφέρει τον χρήστη ένα directory πιο πάνω από αυτό που βρίσκεται

**cd ../..** →μεταφέρει τον χρήστη δύο directories πιο πάνω από αυτό που βρίσκεται **cd /usr/tmp** → μεταφέρει τον χρήστη στο directory με απόλυτο path /usr/tmp cd /share/lib  $\rightarrow$ μεταφέρει τον χρήστη στο directory share/lib (το οποίο δεν γράφεται

εδώ σαν relative path άρα προϋποθέτει ότι το *share/lib* βρίσκεται κάτω από το directory στο που βρίσκεται ήδη ο χρήστης)

cd ~john/papers  $\rightarrow$ μεταφέρει τον χρήστη από οποιοδήποτε directory στο directory µε όνοµα *papers* που βρίσκεται κάτω από το *home directory* του χρήστη *john* (ο συµβολισµός *"john"* µεταφράζεται από το σύστηµα σαν το *home directory του χρήστη µε username john)*

### **3. mkdir – make directory**

Η εντολή *mkdir* δηµιουργεί directories

**Σύνταξη εντολής:**

 *mkdir [παράµετροι] directory* 

### **Χρήσιµες παράµετροι:**

 **-p** Æδηµιουργεί το directory και µαζί τα *parent* directories αν δεν υπάρχουν

 **-m** Æmode δηµιουργεί το directory και δίνει τα permissions που ορίζονται µε το *mode* **Παραδείγµατα:**

# \$ mkdir /home/test

\$ mkdir -p test1/test2/test3

### **4. rmdir – remove directory**

Σβήνει ένα directory µε την προϋπόθεση ότι είναι άδειο

**Παραδείγµατα:**

\$ rmdir test

\$ rmdir /home/test/test1

# **5. ls – list directory contents**

∆είχνει τα περιεχόµενα ενός directory και µαζί ό,τι στοιχεία ζητηθούν από τις παραµέτρους της.

**Σύνταξη εντολής:** *ls [παράµετροι] [όρισµα]*

### **Χρήσιµες παράµετροι:**

**-a** →δείχνει όλα τα αρχεία και τα directories που υπάρχουν μέσα σε ένα directory.

**-d** →δείχνει μόνο τα ονόματα των directories και όχι τα αρχεία μέσα στο directory

**-g** →εμφανίζει το group στο οποίο ανήκει το αρχείο

**-l** →δείχνει τα περιεχόμενα του directory αναλυτικά

## **Παραδείγµατα:**

 $R1c$ 

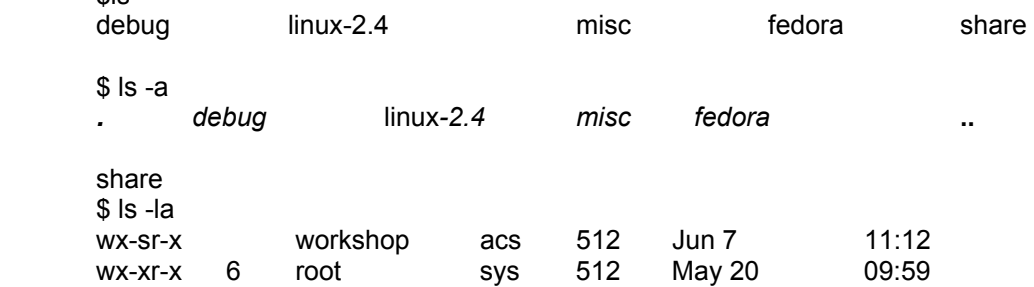

#### **6. cp – copy**

Η εντολή *cp* αντιγράφει αρχεία ή directories **Σύνταξη εντολής:**  *cp [παράµετροι] [argument]*

# **Χρήσιµες παράµετροι:**

**i** → *i* → *ii* → *ii* atteractive mode) περιμένει για επιβεβαίωση των ενεργειών της από το χρήστη<br>ποιν να εκτελέσει οπιδήποτε πριν να εκτελέσει οτιδήποτε

 **-r** Æαντιγράφει ένα directory δηµιουργώντας αντίγραφα και από directories που ίσως υπάρχουν µέσα σε αυτό, διατηρώντας την αρχική δοµή **Παραδείγµατα για την cp:**

\$ cp old filename new filename

### **7. mv – move**

Η εντολή *mv* µετακινεί αρχεία ή directories

**Σύνταξη εντολής:**

\$ *mv [παράµετροι] [argument]* 

## **Χρήσιµες παράµετροι:**

**-i** →(*interactive mode*) περιμένει για επιβεβαίωση των ενεργειών της από το χρήστη πριν να εκτελέσει οτιδήποτε

**-f** →μετακινεί το αρχείο ή το directory ακόμα και αν χρειαστεί να γράψει πάνω σε αρχείο που υπάρχει ήδη

#### **Παραδείγµατα:**

mv old\_filename new\_filename

**8. rm – remove**

Η εντολή *rm* σβήνει αρχεία ή directories

**Σύνταξη εντολής:**

 *rm [παράµετροι] [argument]* 

**Χρήσιµες παράµετροι:**

 **-i** Æπεριµένει για επιβεβαίωση πριν να εκτελέσει την µετακίνηση

## **9. chmod – change mode**

Η εντολή *chmod* αλλάζει τα permissions ενός αρχείου ή ενός directory. Ένα αρχείο µπορεί να έχει τρία δυνατά modes read, write και execute. Το καθένα από αυτά αντιπροσωπεύεται από ένα ακέραιο αριθµό (συµβολισµός 8αδικού συστήµατος) ή ένα γράµµα:

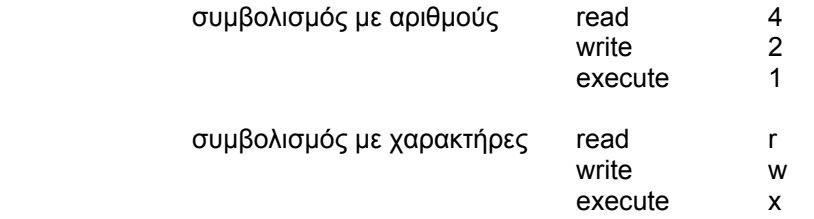

## **Σύνταξη εντολής:**

#### *chmod mode file*

όπου το *mode* µπορεί να γραφεί είτε µε την αριθµητική του µορφή, είτε µε τη συµβολική του µορφή.

Ο έλεγχος των permissions γίνεται σε επίπεδο χρήστη, οµάδας χρηστών και του συνόλου των χρηστών που υπάρχουν σε ένα σύστηµα. Για καθένα από αυτά, ορίζονται οι άδειες για κάθε ένα από τα τρία δυνατά modes (r,w,x). Ο τρόπος µε τον οποίο θέτουµε τα permissions είναι ο εξής: αποφασίζουµε για τον χρήστη (**u**) στον οποίο ανήκει το αρχείο, το group (**g**) στο οποίο ανήκει το αρχείο και για το σύνολο των χρηστών του συστήµατος (**o**), τι άδειες πρόσβασης θα έχουν για το αρχείο αυτό. Αν θέλουµε ο χρήστης να έχει δυνατότητα εγγραφής (mode **2**), ανάγνωσης (mode**4**) και εκτέλεσης (mode **1**) του αρχείου, σηµαίνει ότι συνολικά για τον χρήστη (**u**) το mode είναι **7** (2+4+1). Εργαζόµαστε µε τη ίδια λογική και για το group (**g**) και τους υπόλοιπους χρήστες (**o**). Έτσι, ένα αποδεκτό mode για ένα αρχείο θα ήταν το **744**, που σηµαίνει, **read/write/execute** για τον χρήστη, **read** για το group και **read** επίσης για τους υπόλοιπους χρήστες. Στην περίπτωση που θέλαµε να χρησιµοποιήσουµε την συµβολική γραφή για τα permissions θα γράφαµε για mode το **u=rwx,go=r**. Στην περίπτωση που θέλουµε απλά να αλλάξουµε τα permissions προσθέτοντας ή αφαιρώντας άδειες χρήσης, µπορούµε να χρησιµοποιήσουµε τους τελεστές "**–"** και "**+**" σε συνδυασµό µε το είδος της άδειας που θέλουµε να δώσουµε, δηλαδή ένα mode **u-r** σηµαίνει **αφαίρεσε την δυνατότητα ανάγνωσης του αρχείου από τον χρήστη στον οποίο ανήκει αυτό το αρχείο".**

## **Παραδείγµατα:**

Έστω ότι για ένα αρχείο µε όνοµα file1 θέλουµε να δώσουµε την δυνατότητα ανάγνωσης, εγγραφής και εκτέλεσης για τον χρήστη στον οποίο ανήκει το αρχείο, δυνατότητα ανάγνωσης και εκτέλεσης για το group και το σύνολο των χρηστών. Αυτό γίνεται ως εξής:

\$ chmod 754 file1

ή µε το συνδιασµό των εξής εντολών:

\$ chmod u+wx file1

\$ chmod go+rx file1

### **10.echo**

Η εντολή *echo* τυπώνει στην οθόνη το όρισµα που παίρνει **Σύνταξη εντολής:**  *echo [όρισµα]* **Παραδείγµατα:** \$ echo This is a test This is a test

**11.cat – concatenate files**

Με την εντολή *cat* προβάλλουµε τα περιεχόµενα ενός αρχείου **Σύνταξη εντολής:** \$ *cat filename(s)* **Παραδείγµατα:**

\$ cat file1 file2 file2

### **12. more**

Η εντολή more έχει 2 χρήσεις:

(α) προβολή αρχείων στην οθόνη (όπως το cat) αλλά εάν το αρχείο καταλαµβάνει χώρο περισσότερο από µία οθόνη, η προβολή διακόπτεται σε κάθε µία οθόνη και ο χρήστης µετακινείται στην επόµενη µε τη χρήση του *spacebar*.

## **Σύνταξη εντολής**:

\$ more filename

(β) χρήση σε συνδυασµό µε άλλες εντολές προβολής (π.χ. ls), έτσι ώστε εάν η προβολή στοιχείων υπερβαίνει την µία οθόνη, να διακόπτεται και ο χρήστης µετακινείται στην επόµενη µε τη χρήση του *spacebar*.

# **Παράδειγµα:**

\$ ls |more

(ο χαρακτήρας | βρίσκεται στο πλήκτρο που δίνει την ανακάθετο (*backslash*)

### **13.man**

Η εντολή *man* (*manual)* εµφανίζει στην οθόνη την περιγραφή και οδηγίες σχετικά µε κάποια από τις εντολές του συστήµατος. Είναι ένας πολύ καλός τρόπος για να µάθει κανείς την χρήση των εντολών του συστήµατος.

## **Σύνταξη εντολής:**

 *man [παράµετροι] όνοµα εντολής ή keyword*

## **Χρήσιµες παράµετροι:**

 **-***k* ψάχνει το σύνολο των οδηγιών χρήσης του συστήµατος (manual pages) για αναφορές πάνω στην λέξη "κλειδί" που δίνεται

# **Παράδειγµα:**

\$ man man

 (εµφανίζει οδηγίες για την χρήση και τις δυνατότητες της εντολής **man**) \$ man ls

 (εµφανίζει οδηγίες για την χρήση και τις δυνατότητες της εντολής **ls**) \$ man -k date

(εµφανίζει τα manual pages µέσα στα οποία εµφανίζεται η λέξη "κλειδί" **date**)

## **14.passwd**

Αλλάζει τον κωδικό πρόσβασης (password) ενός χρήστη **Σύνταξη εντολής:**  *passwd [username]* **Παράδειγµα:**

 \$ passwd Enter old passwd: \*\*\*\*\*\*\*\* Enter new passwowd: \*\*\*\*\*\*\*\*\* Confirm new password: \*\*\*\*\*\*\*\*

# Παρατηρήσεις:

- 1. Με τον όρο κατάλογος η directory εννοούµε κάτι σαν το φάκελο των Windows
- 2. Όλες οι παραπάνω εντολές έχουν και άλλους παραµέτρους
- 3. Όλες αυτές οι εντολές έχουν εφαρµογή στο Shell που είναι κάτι σαν το Command.com του DOS
- 4. Καλό θα ήταν να έχετε διαβάσει πως είναι η δομή του λειτουργικού συστήματος Linux

Επιµέλεια: Νικόλαος Αθανασάκης βοηθός στο µάθηµα Εισαγωγή στους Η/Υ-ΕΜ091 email: nbathana@tem.uoc.gr

Πηγές: http://www.edu.physics.uoc.gr/~ph150/ Βιβλιογραφία: Το Λειτουργικό Σύστηµα Linux - Μάργαρης Αθανάσιος